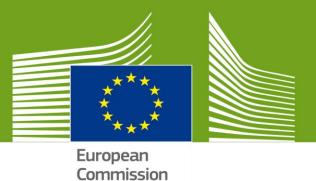

# CHED-D USER MANUAL VERSION 1.0

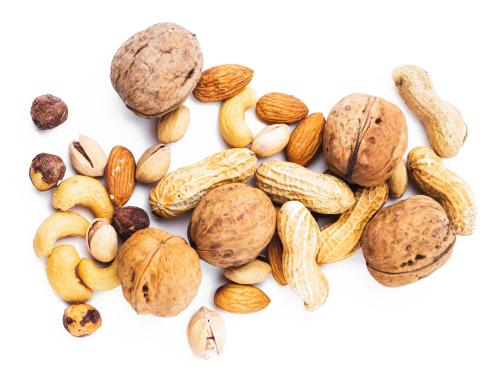

Welcome to **TRACES NT**. This manual contains all essential information for the user to create a **CHED-D** certificate in **TNT**. It includes brief descriptions of the program functions and capabilities and step-by-step procedures.

Health and Food Safety

# Contents

| How to Log into Traces?                    | . 2 |
|--------------------------------------------|-----|
| PART I – Dispatched Consignment – As RFC   |     |
| 2. How to create PART I of CHED-D?         |     |
| PART II – Decision on Consignment – As BCP |     |
| 3. How to create PART II of the CHED-D?    |     |
| 4. How to search for a CHED-D?             |     |
|                                            |     |

# Glossary

RFC – Responsible for consignment BCP – Border control post

CP – Control Point

# How to Log into Traces?

1.1. Open the "TRACES NT" page. Link: https://webgate.ec.europa.eu/tracesnt/login

|                        |                                 |                                                                                             |                                                                               | Documentation   FAQ   Contact   English (English) | į in |
|------------------------|---------------------------------|---------------------------------------------------------------------------------------------|-------------------------------------------------------------------------------|---------------------------------------------------|------|
| 0                      | TRACES                          |                                                                                             |                                                                               | _                                                 |      |
| European<br>Commission | TRAde Control and Expert System |                                                                                             |                                                                               | TRAINING                                          |      |
| TRACES NT > Log In     |                                 |                                                                                             |                                                                               | 27,00,0019 10 57.00                               |      |
|                        |                                 |                                                                                             |                                                                               |                                                   |      |
|                        |                                 | TRACES Log In                                                                               |                                                                               |                                                   |      |
|                        |                                 | Please log in through the EU Login by clicking on the button below and follow instructions. | Do not have an account?                                                       |                                                   |      |
|                        |                                 | Log into Traces                                                                             | Sign up for Traces. Your request<br>will be transmitted to Traces<br>support. |                                                   |      |
|                        |                                 | If you cannot remember your password, you can Reset your password on EU Login.              | How to create an EU Login account?                                            |                                                   |      |
|                        |                                 |                                                                                             |                                                                               |                                                   |      |
|                        |                                 | Last update: 2019 Report a Problem Legal Notice Cookies Privacy statement Cred              |                                                                               |                                                   |      |
|                        |                                 | European Commission - DG Health & Food Safety.                                              | aya                                                                           |                                                   |      |
|                        |                                 | TRACES NT 4.0.5 (27/02/2019 18:57:30) -                                                     |                                                                               |                                                   |      |
|                        |                                 | processed by TRACES-NT_TRNms21.                                                             |                                                                               |                                                   |      |

1.2. Click on the green button "Log into Traces". Clicking on this leads you to the EU login screen.

| This website uses cookies. Learn more about | the European Commission's cookie policy |                   | Glose this   | message × |  |
|---------------------------------------------|-----------------------------------------|-------------------|--------------|-----------|--|
| EU Login<br>One account, many EU services   |                                         | Where is<br>ECAS7 | English (on) | ~         |  |
|                                             | tracesnt requires you to authenticate   |                   |              |           |  |
|                                             | Sign in to continue                     | •                 |              |           |  |
|                                             | <section-header></section-header>       |                   |              |           |  |

1.3. Enter your EU Login account details (e-mail and password).1.4. Click "Sign In".

```
    Note: If you don't yet have an EU Login account, you'll need to create one.
    Please follow the link: <u>Creating an EU Login Account</u>
    You'll then need to request a role in Traces.
    Please follow the link: <u>Request an Access Role in TRACES</u>
```

# **PART I – Dispatched Consignment – As RFC**

### 2. How to create PART I of CHED-D?

| TRACES NT > Index                                                                                                    | C<br>rol and Expert System<br>⊃ranisations - M_Analytics - @ Help -                                                                                                    |   |                                                                                                    |                                                                                    |                                                                          |                                                                                                    | A Notifications 78 | BCP01.FR@ex.tr<br>TRAINING<br>405<br>27622019 1657.30 |
|----------------------------------------------------------------------------------------------------|----------------------------------------------------------------------------------------------------|---|----------------------------------------------------------------------------------------------------|------------------------------------------------------------------------------------|--------------------------------------------------------------------------|----------------------------------------------------------------------------------------------------|--------------------|-------------------------------------------------------|
| Control of the second second sec | Welcome to TRACES NT, BCP FR ONE.  Cast login: 2002/011900 39-0100 CET: Cast login: 2002/011900 39-0100 CET: Cast in environment is dedicated to the training of TRACES NT stakeholders Casts News | × | My pending certificates Reference number R CHEOPPFR.2018.000520 Sesses R CHEOPPFR.2018.0005411 PH Account with temptome R CHEOPPFR.2018.0005304 R CHEOPPFR.2018.0005304 Sessessessessessessessessessessessessess | Action<br>Submit<br>Laboratory tests<br>Transtrip<br>Submit<br>Submit<br>Transtrip | Countries of<br>origin<br>Israel<br>United<br>States<br>United<br>States | Commodities<br>GEO 190<br>STUD: Petunia<br>SEC 19<br>STUD: Petunia<br>SEC 19<br>STUD: Petunia<br>SEC 19<br>SEC 19<br>SEC |                    |                                                       |

2.1 On the homepage, click on "Certificates" and then "CHED".

2.2 Click on the green button located on the top-right of the window entitled "+ Create new CHED".

| Search fo | or Commo      | n Health     | n Entry Docume       | nts                      | Print CH             | ED model        | Q My pending certificates | + Create new CHED        |
|-----------|---------------|--------------|----------------------|--------------------------|----------------------|-----------------|---------------------------|--------------------------|
|           | Search:       | Please provi | ide reference number |                          |                      | <b>Q</b> Search | Advanced search •         |                          |
| Reference | Establishment | s of origin  | Place of destination | Consignor / Exporter     | Consignee / Importer | Comm            | odities Last update o     | on J <sup>z</sup> Status |
|           |               |              |                      | Start searching with Sea | arch button.         |                 |                           |                          |

#### 2.3 Tick the "CHED-D" box.

2.4 Select the commodity code from the list. <u>Remember to select "**CHED-D**" once again. Click on "**Done**".</u>

| Select CHED type and commodities                                                                                | ж             |
|----------------------------------------------------------------------------------------------------|---------------|
| All CHED types CHED-A CHED-P CHED-PP                                                                            | Diselect all  |
| Please provide nomenclarure code, section, species                                                              | Q Filter      |
| EDIBLE VEGETABLES AND CERTAIN ROOTS AND TUBERS                                                                  | CHED-D        |
| + 0701 Potatoes, fresh or chilled                                                                               |               |
| + 0702 00 00 Tomatoes, fresh or chilled                                                                         | CHED type -   |
| + 0703 Onions, shallots, garlic, leeks and other alliaceous vegetables, fresh or chilled                        | CHED-D        |
| + 0704 Cabbages, cauliflowers, kohirabi, kale and similar edible brassicas, fresh or chilled                    |               |
| Coros Lettuce (Lactuca sativa) and chicory (Cichorium spp.), fresh or chilled                                   |               |
| + 0706 Carrots, turnips, salad beetroot, salsify, celeriac, radishes and similar edible roots, fresh or chilled |               |
| + 0707 Cucumbers and gherkins, fresh or chilled                                                                 |               |
| + 0708 Leguminous vegetables, shelled or unshelled, fresh or chilled                                            |               |
| Other vegetables, fresh or chilled                                                                              |               |
| + 0710 Vegetables (uncooked or cooked by steaming or boiling in water), frozen                                  | CHED-D        |
|                                                                                                    |               |
|                                                                                                    | Cancel 🗸 Done |

▶ Note: All the boxes marked with a red asterisk \* are mandatory.

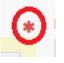

#### Mandatory boxes \*:

#### 2.5 Box – I.1. Consignor/Exporter

To fill in this box, it is possible to:

- Start typing the name of the consignor/exporter and select a company from the drop down list that pops out;
- Run an "advanced" search and add some filters by clicking the small "+ button" on the right. Once the correct match is selected, the "Name", "Country" and "ISO Code" of the company are automatically completed.
- Select a company from the "Favourite operators" list, by clicking on the grey star. To select your "Favourites", run an advanced search, find the correct option and tick the star at the left side.
- It is also possible to click on "Edit" to modify the content of the box or to clear it and select another consignor/exporter, clicking on the "Clear" button.

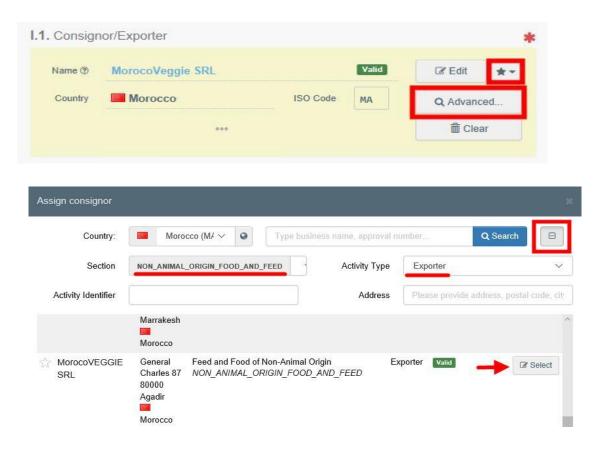

If the operator is not present in the system, you can create a new operator clicking on "+ Create a **new Operator**". This button will appear once an advanced search has been run in order to ensure that there are no duplicates in the system.

► Note: Follow the link to help you to create a new Operator in TNT: <u>Create a New</u> <u>Operator in TNT</u>

**Note:** CHED-D section/domain is **Feed and Food of Non-Animal Origin.** 

#### 2.6 Box – I.5. Consignee/Importer

To fill in this box, it is possible to follow one of the procedures described under point 2.5.

▶ Note: After completing the Box I.1 and I.2 you can already "Save as Draft" Part I of the CHED-D and complete it at a later date.

#### 2.7 Box – I.7. Operator responsible for the consignment

To fill in this box, it is possible to follow one of the procedures described under point 2.5.

• When you are logged in as the RFC this box is automatically filled in.

#### 2.8 Box – I.3. Border Control Post

To fill in this box, it is possible to follow one of the procedures described under point 2.5.

- When you are logged in as a RFC the system automatically suggests a BCP. It is possible to add the suggested BCP to the certificate by clicking on the button "Select".
- When you are logged in as a BCP you can click "Assign my BCP" to choose your correct competence. Then the box is automatically completed.

| I.3. Border Control Post                                                       |
|--------------------------------------------------------------------------------|
| Border Control Posts associated to AIR FRANCE CARGO. Name Role Code Competence |
| Roissy Charles-De-Gaulle FRCDG4     BCP     FRCDG4     Plants                  |
| Name Please provide name, address, city Q Assign my BCP -                      |
| Country No country st 🔻 🥥 ISO Code 🕼 Edit                                      |
| Q Advanced                                                                     |
| 益 Clear                                                                        |

**Note:** Choose the **BCP** with **Feed and Food of Non-Animal Origin** competence.

#### 2.9 Box – I.9. Arrival at entry point

In this box, insert the estimated date and time on which the consignment is expected to arrive at the BCP.

- Click on the small calendar icon and choose the date;
- Click on the box to select the exact time (in hours and minutes);
- By clicking the small clock icon, you will set things to the current date and time

| 17/04/2019               | =           | 00:00     | G | +02:00 CEST |
|--------------------------|-------------|-----------|---|-------------|
| dnesday April 17, 2019 ( | 00:00:00 +0 | 2:00 CEST |   |             |

**Note:** You have the option to add a suggestion on the inspection to the inspectors such as location, time and other comments, by using the "**Inspector planner**" section.

#### 2.10 Box – I.12. Means of transport

- Click on "Add means of transport";
- Select the means of transport that arrives at the BCP: you have the choice between "Rail", "Road vehicle", "Airplane" or "Ship";
- Complete the mandatory fields;
- Click on the green button "+ Create".
- If the means of transport already exists in the system, select it from the drop-down list that appears.

| I.12. Means of transport                                             | I.12. Means of transport | *        |
|----------------------------------------------------------------------|--------------------------|----------|
| Add Means of Transport -<br>Rail<br>Road vehicle<br>Airplane<br>Ship | Add Means of Transport - | + Create |

▶ **Note:** It is possible to add several means of transport and to order them by dragging the items with the double sense arrows on the left.

#### 2.11 Box – I.13. Country of dispatch

Select from the list the Country where the consignment was placed aboard the means of transport, before entering the EU.

#### 2.12 Box – I.15. Transport conditions

Select the appropriate mode of transport/storage temperature.

| l.' | 15. Transport conditions   | * |
|-----|----------------------------|---|
|     |                            |   |
|     | Chilled Ambient            |   |
|     | <ul> <li>Frozen</li> </ul> |   |
|     |                            |   |

#### 2.13 Box – I.17. Goods certified as

Select the correct option for the intended use of the consignment.

| I.17. Goods certified as            |  |
|-------------------------------------|--|
|                                     |  |
| <ul> <li>Further process</li> </ul> |  |
| Human Consumption                   |  |
| Other                               |  |
| Animal Feedingstuff                 |  |
|                                     |  |

2.14 Box - I.19. / I.19. / I.20. / I.21. / I.21. / I.22. / I.23. / I.24. Purpose

Select the purpose of the consignment among the options I.19. and I.21.

- Option I.21. For internal market
- Option I.19. For transfer to: Documentary check is done at the first BCP.
   Select the Control point (or BCP) where the Identity and Physical checks will be done. You can do this by typing the name and select the CP/BCP from the drop down list that pops out or by running an advanced search.

| ♥ I.19. / I.19. / I.20. / I.21. / I.21. / I.22. / I.23. / I.24. Purpose | *                                                   |
|-------------------------------------------------------------------------|-----------------------------------------------------|
| I.19. For transhipment                                                  | I.19. For movement to approved place of destination |
| I.19. For transfer to                                                   | O I.20. For direct transit                          |
| Control Point Name Q Advanced                                           | O I.21. For internal market                         |
| Gode                                                                    | O I.21. For private import                          |
|                                                                         | 1.22. For non conforming goods                      |
| O 1.23. For re-entry                                                    | O 1.24. For temporary admission                     |

#### 2.15 Box – I.29 Commodities

The purpose of this box is to complete the mandatory sections "**Country of Origin**", "**Net weight**" and "**Package count**".

**Note:** Do not forget to select the proper weight unit and package type by clicking the arrow located on the right-hand side of each section.

- Use buttons "+ Add commodity" or "Modify commodities" to add or change commodities included in your certificate.
- You have the option of using the buttons "**Remove**", "Clear rows" or "+ Add row" to alter each of the commodities included in the certificate.
- "Remove" will delete the selected commodity from the list (if there is more than one).
- "Clear rows" will delete all the details and information provided within the selected commodity.
- "+ Add row" will add 1(one) row to the selected commodity. If you click the arrow on the right you have the option of adding 5, 10, 50 or 100 rows.

| O 1.29. Commodifies                                                                          | *                                                                                                    |
|----------------------------------------------------------------------------------------------|----------------------------------------------------------------------------------------------------|
| + Add commodities                                                                            |                                                                                                    |
| 1 07 EDIBLE VEGETABLES AND CERTAIN ROOTS AND TUBERS<br>0702 00 00 Tomatoes, fresh or chilled | Remove     Clear rows     + Add row       Subtotal number of packages:     0 packages.       Subtotal net weight:     0 , |
| Default weight unit:                                                                         | * Show optional columns                                                                                                   |
| Commodity * Country of Origin * Net weight * Package count * 0702 00 00 V Unit • Unit •      | -                                                                                                    |

#### 2.16 Box – I.33 Declaration

Read the declaration then click on "Submit for Decision" on the bottom-right of the window.

| For the operator respon | sible for the consignm                                                                |                       |               |              |                |                         |                |        |                        |          |
|-------------------------|---------------------------------------------------------------------------------------|-----------------------|---------------|--------------|----------------|-------------------------|----------------|--------|------------------------|----------|
| 1.33 Declaration        |                                                                                       |                       |               |              |                |                         |                |        |                        |          |
| Part I of this docun    | ed person responsible<br>nent are true and con<br>, and consequent offi<br>Full name: | plete and I agree to  | comply with t | the legal re | quirements     | of Regula<br>id food la | tion (EC) No 8 |        |                        |          |
|                         |                                                                                       |                       |               |              |                |                         |                | All fi | ields with a * are rea | quired.  |
| Close                   | Last update: .                                                                        | 2019 Report a Problem | Legal Notice  | Cookies F    | rivacy stateme | nt Credits              | Contact Top P  | age    | ift 🔲 Submit for t     | Decision |

▶ If you filled in any of the boxes incorrectly, an "**Error**" message will appear.

- Click on the "**expand**" sign on the right-hand side of the error message to read the message in more detail.
- Click on each of the messages and you will be redirected to the box and field that requires modification.

|       |                                                                                             | All fields with a * are required.                 |
|-------|---------------------------------------------------------------------------------------------|---------------------------------------------------|
|       |                                                                                             |                                                   |
|       | Last update: 2019 Report a Problem Legal Notice Cookies Privacy statement Credits Contact T | op Page                                           |
| Close | Error: 1.9. Arrival at entry point / Date of arrival Must not be 🖉                          | sion as 🔺 🖉 Sign as in progress 🖒 Sign Validation |

If you filled in all of the boxes and fields correctly, the current status changes to "NEW". The authority will then check and decide if the CHED can be validated.

# **SUCCESS:** You have successfully completed PART I of the CHED-D!

You have the option of clicking on "**More**" at the bottom of the page in order to:

- "Delete": lets you to delete the submitted CHED-D.
- **"Copy as new"**: lets you to quickly create a new CHED-D based upon the original. This option speeds up the submission process. The original CHED-D is not altered in any way if you decide to perform this action.
- **"Clone as CHEDPP"**: lets you quickly create a CHED-PP linked to the existing CHED-D. This option speeds up the submission process.

You can preview the certificate in PDF format and print from the PDF viewer, if required.

- Click on the button "Preview PDF";
- Click "**PDF certificate**" to open the document.
- Click on "Advanced Print Options" to open the language selection and print the PDF in several languages at the same time.

**Note:** the **RFC** can still modify PART I when the official entry document is still at the submission stage (Status "**NEW**").

**Suggestion:** use the shortcut tool on the right-hand side of the certificate in order to speed up the search during the creation of the CHED-D

| TRAde (                       | Control and Expert System        |                                     |                                     |                                                                                        | TRAINING<br>485<br>FREEDOW HIT N  |
|-------------------------------|----------------------------------|-------------------------------------|-------------------------------------|----------------------------------------------------------------------------------------|-----------------------------------|
| Certificates + 🚯 Dashboards + |                                  |                                     |                                     |                                                                                        |                                   |
|                               | <                                | ocument for Goods Requir            |                                     |                                                                                        | > Shortouts                       |
|                               | PART I<br>DISPATCHED CONSIGNMENT |                                     | Gamet slake:<br>UNSAVED             | Next<br>Please complete the required information to<br>submit this CHED for validation | Part I: Dispatched<br>Consignment |
|                               | I.1. ConsignorExporter           | 🛊 1.2. Refer                        | ince                                | QR code                                                                                | Traders                           |
|                               | Nere                             | 07.EM +-                            | No Reference.                       |                                                                                        | Establishments of origin          |
|                               | Country ISO Code                 | Q Advanced.                         | al reference                        | all cook                                                                               | Purpose                           |
|                               |                                  | E Cear                              | e njuprence                         |                                                                                        | Transport                         |
|                               |                                  |                                     |                                     |                                                                                        | Commodities                       |
|                               | 1.6. Consignee/Importer          | * Customs                           | Document Reference                  |                                                                                        | Declaration                       |
|                               | Norm                             | (714) **                            |                                     |                                                                                        |                                   |
|                               | Country 100 Code                 | Q Advanced                          |                                     |                                                                                        |                                   |
|                               |                                  | I Cer                               |                                     |                                                                                        |                                   |
|                               |                                  | 111                                 |                                     |                                                                                        |                                   |
|                               |                                  | 2AN L3. Border L<br>Romer<br>Rolary | r Control Post                      | *                                                                                      |                                   |
|                               |                                  | Border C                            | ontrol Posts associated to AIR FRAM | CE CARGO.<br>le Code Comprénde                                                         |                                   |
|                               |                                  | 21                                  |                                     | P FRCDG4                                                                               |                                   |

#### **Optional Boxes:**

#### 2.17 Box – I.2. Reference

The reference number is automatically filled in once Part I is submitted.

#### 2.18 Box – I.2.a. Local reference

The user can, depending on the national administration, assign this number themselves.

#### 2.19 Box – I.6. Place of Destination

This box is automatically filled in after completing box I.5. Consignee/Importer. To alter the details, click on "**Clear**" and follow one of the procedures described in point 2.5.

#### 2.20 Box – I.8. Accompanying Documents

The purpose of this box is to attach any relevant documents.

- Click on the button "Add Accompanying Document";
- Choose the type of document from the corresponding drop-down list and enter all relevant details, such as "Number", "Date" and "Country".
- Once you have finished entering the details, you have the option of uploading one file by clicking the "Select file(s)" button and performing a local search for it on your device/computer.
- Click on "√ Apply".

▶ Note: The "Attachment" option allows the upload of a PDF document that does not exist electronically in TNT. "Corresponds to" allows you to establish a link with a pre-existing electronic certificate in TNT.

#### 2.21 Box – I.10. Country of Origin

This box is automatically filled in after completing box I.29. **Commodities**.

### 2.22 Box – I.16. Container No/Seal No

In this box you have the option of adding the **Container number** and the **Seal number**.

▶ Note: The Container number must consist of three capital letters, followed by U or J or Z, followed by seven numbers. (Ex: AAAZ1234567)

#### 2.23 Box – I.25 Means of transport after BCP/storage

To fill in this box, you can follow one of the procedures described under point 2.10.

#### 2.24 Box – I.26 Transporter

Complete the details concerning the transporter, such as the "Name" and "Country".

#### 2.25 Box – I.27 Date of departure

To fill in this box, you can follow the procedure described under point 2.19.

# **PART II – Decision on Consignment – As BCP**

| PART I<br>DISPATCHED CON            | PART II<br>DECISION ON CONS            | IGNMENT                |                         | Э                                        | Current status:<br>UNSAVED | Next:<br>Please complete the required information to<br>submit this CHED for validation. |
|-------------------------------------|----------------------------------------|------------------------|-------------------------|------------------------------------------|----------------------------|------------------------------------------------------------------------------------------|
| Applied Che<br>Country of<br>Origin | eck Frequency:<br>Translation          | Minimum Checks<br>(%)  | Checks performed        | at border contr                          | ol post                    | Checks performed at national level                                                       |
| C Turkey                            | 669/2009 (2019/35) Turkey<br>Sulphites | 50%<br>20% 42 docum    | ents physically checked | 91%<br>d out of 46 docu<br>control post. | uments issued by the       | 91%<br>43 documents physically checked out of 47 documents<br>issued by country.         |
| II.3. Documenta                     | ary Check                              |                        | <b>*</b> 11.4           | . Identity Che                           | ck                         |                                                                                          |
|                                     | EU Standard: O Satisfactory            | O Not satisfa          | tory                    | Yes<br>Satisfactory                      |                            | No     Not satisfactory                                                                  |
| II.5. Physical C                    | heck                                   |                        |                         |                                          |                            |                                                                                          |
| Yes Satisfactor                     | y                                      | No<br>Not satisfactory |                         |                                          |                            |                                                                                          |

#### 3. How to create PART II of the CHED-D?

For the commodity subject to a temporary increase of controls or emergency measures, the system will warn you with a blue boxed message entitled "**Applied Check Frequency**", stating the laboratory test that needs to be performed and the minimum checks to be done at a national level in a 6 month period.

**Note:** After having opened the certificate, you can "Sign as in progress". From that point onwards, the RFC can no longer modify the data in the CHED-D!

#### Mandatory boxes \*:

#### 3.1 Box – II.3 Documentary Check

Indicate if "Satisfactory"/ "Not satisfactory" depending on the EU Standard.

#### 3.2 Box - "II.9 / II.10 / II.11 / II.11 / II.12 / II.13 / II.14 / II.15 Conclusion

The purpose of this box is to make your decision concerning the consignment. You have the option to:

 ACCEPT - Box II.11 Acceptable for internal market Select an option between "Human consumption", "Animal feedingstuff", "Technical use", "Transformation" or "Other".

| ● II.9 / II.10 / II.11 / II.11 / II.12 / II.13 / II.14 / II.15 Conclusion |                                                                                          | * |
|---------------------------------------------------------------------------|------------------------------------------------------------------------------------------|---|
| Decision:   Accept                                                        | Refuse                                                                                   |   |
| II.9 Acceptable for transhipment 👁                                        | $\bigcirc$ II.9 Acceptable for movement to approved place of destination ${f O}$         |   |
| II.9 Acceptable for transfer 🕲                                            | II.? Acceptable for onward transportation 👁                                              |   |
| II.10 Acceptable for direct transit ③                                     | II.11 Acceptable for internal market                                                     | * |
|                                                                           | Human Consumption     Animal feedingstuf     Technical use     Transformation     Other. |   |
| II.12 Acceptable for channeling @                                         | II.13 Acceptable for non-conforming goods 3                                              |   |
| II.14 Acceptable for temporary admission ③                                | II.11 Acceptable for private import (1)                                                  |   |

• **REFUSE** - Box II.15 Not Acceptable and II.16 Reason for Refusal Indicate clearly the action to be taken in case of rejection of the consignment, including the reasons for refusal.

| <b>⊘</b> II.9 / II.10 / II.11 / II.11 / II | .12 / 11.13 / 11.14 | / II.15 Conclusion |   |                              | *           |
|--------------------------------------------|---------------------|--------------------|---|------------------------------|-------------|
|                                            | Decision:           | ○ Accept           |   | Refuse                       |             |
| II.15 NOT ACCEPTABLE                       | 1                   |                    | * | II.16 Reason for Refusal     | *           |
| Destruction                                |                     | Other ~ *          |   | > Documentary reason         |             |
| Re-dispatching                             |                     |                    |   | > Origin reason              |             |
| Others                                     |                     |                    |   | > Physical reason            |             |
| Date/time                                  |                     |                    |   | > Identity reason            |             |
|                                            | <b>H</b>            | •02:00 CEST        |   | Laboratory reason            |             |
|                                            |                     |                    |   | > Other reason               |             |
|                                            |                     |                    |   | II.17 Controlled destination | ß           |
|                                            |                     |                    |   | Name                         | C≇ Edit 🔺 ▾ |
|                                            |                     |                    |   | Country ISO Code             | Q Advanced  |
|                                            |                     |                    |   |                              | Clear       |
|                                            |                     |                    |   |                              |             |

- AUTHORISE TRANSFER Box II.19 Acceptable for transfer
  - If the **"Box I.19 For transfer to"** is filled in PART I, this option will appear automatically completed in PART II.
  - If you change the purpose "**For internal market**" and decide to transfer, go to PART I and change the Box I.19.
  - Select the Control point (or BCP) where the **Identity** and **Physical checks** will be done. The selection can be done by typing the name and selecting the CP/BCP from the corresponding drop-down list or by running an advanced search.

| O II.9 / II.10 / II.11 / II.11 / II.12 / II.13 / II.14 / II.15 Conclusion | *                                                                                             |
|---------------------------------------------------------------------------|-----------------------------------------------------------------------------------------------|
| Decision:  Authorize transfer                                             | Refuse                                                                                        |
| II.9 Acceptable for transhipment 3                                        | $\bigcirc$ 11.9 Acceptable for movement to approved place of destination $^{\textcircled{0}}$ |
| II.9 Acceptable for transfer                                              | II.? Acceptable for onward transportation ③                                                   |
| Control Point Almeria, P Code ESLEI1.                                     | II.10 Acceptable for direct transit 🕲                                                         |
|                                                                           | ○ II.11 Acceptable for internal market ③                                                      |
| ○ II.12 Acceptable for channeling ⑦                                       | ○ II.13 Acceptable for non-conforming goods <sup>®</sup>                                      |
| ○ II.14 Acceptable for temporary admission ⑦                              | ○ II.11 Acceptable for private import ⑦                                                       |

#### **3.3** Box – II.20 Official inspector

You have the option of clicking either on Sign Validation or on Sign Rejection.

| • Official inspector                                                        |                                                                                         |
|-----------------------------------------------------------------------------|-----------------------------------------------------------------------------------------|
| II.19 Identification of BCP                                                 | II.20 Official inspector                                                                |
| BCP: Roissy Charles-De-Gaulle FRCDG4 Country: 11 France Identifier: FRCDG4. | Full name     Signature.       Email:                                                   |
| II.22 Customs Document Reference Customs Document Reference: Close          | I Save as Draft as ▲ I Submit for Decision as ▲ I Sign as in progress Ø Sign Validation |

If you filled all the boxes and fields correctly, the Current status is VALIDATED, REJECTED or AUTHORIZED FOR TRANFER, respectively.

### **SUCCESS:** You have successfully completed PART II of the CHED-D!

You have the option of clicking on "**More**" at the bottom of the page in order to:

- **Cancel certification**: this allows you to **stop** the release of the consignment from a VALIDATED CHED-D.
- **Replace:** this allows you to quickly correct a pre-validated CHED-D, whilst cancelling the original one.

- **Copy as new:** this allows you to quickly create a new **CHED-D** based on the original. This action greatly speeds up the submission process. The original CHED-D is **not** altered by this action.
- **Clone as CHEDPP:** this allows you to quickly create a **CHED-PP** linked to the existing **CHED-D**. This action greatly speeds up the submission process.

You can preview the certificate in **PDF format** and print from the **PDF viewer**, when required.

- Click on the button "Preview PDF";
- Click "PDF certificate" to open the document.
- Click on "Advanced Print Options" to open the language selection and print the PDF in several languages at the same time.

**Suggestion:** use the shortcut tool at the right-hand of the certificate/screen in order to speed up the search as you fill in the **CHED-D** details.

| TRACES                                                                 |                                          |                                   | A Notifostore 1888 BCP28 FR@ec-Insces.eu  |
|------------------------------------------------------------------------|------------------------------------------|-----------------------------------|-------------------------------------------|
| TRAde Control and Expert System                                        |                                          |                                   | TRAINING<br>405                           |
| TRACES NT > Health Documents > CHED > CHEDD.FR.2019.0000414            |                                          |                                   | 27,022019 16-57:30                        |
| 🖺 Certificates 👻 🙆 Dashboards 👻 🏛 Organisations 👻 Analytics 👻 🛛 Help 👻 |                                          |                                   |                                           |
| CHED-D: CHEDD.FR.2019.0000414                                          |                                          |                                   |                                           |
| PART I PART II<br>Dispartored: Consideration on Consideration          | Current status:<br>VALIDATED             | Next:<br>CHED has been validated. | Shortcuts  Part I: Dispatched Consignment |
| II.3. Documentary Check                                                | II.4. Identity Check                     |                                   | Part II: Decision on O<br>Consignment     |
| EU Standard:   Satisfactory  Not satisfactory                          | O Yes                                    | O No                              | Checks                                    |
|                                                                        | C Satisfactory                           | Not satisfactory                  | Laboratory                                |
| II.5. Physical Check                                                   |                                          |                                   | Acceptance/Refusal                        |
| C Yes C No                                                             |                                          |                                   | Consignment resealed                      |
| Satisfactory     Not satisfactory                                      |                                          |                                   | Official inspector                        |
| II.7. Welfare Check                                                    | II.8. Impact on the transport on animals |                                   |                                           |
| C Yes C No                                                             | Total number of animals checked          | units                             |                                           |
| Satisfactory O Not satisfactory                                        | Number of dead animals                   | · · · · ·                         |                                           |
|                                                                        | Number of unfit animals:                 | ×                                 |                                           |
|                                                                        | Number of birth or abortion              | units                             |                                           |
|                                                                        |                                          |                                   |                                           |

#### **Optional Boxes:**

#### 3.4 Box – II.4 Identity Check

If the check has been performed, tick "**Yes**" and mark it as "**Satisfactory**"/ "**Not satisfactory**" depending on the EU Standard.

If the check was not performed, either leave the box empty or check "No".

#### 3.5 Box – II.5 Physical Check

If the check has been performed, click on "**Yes**" and mark it as "**Satisfactory**"/ "Not satisfactory" depending on the EU Standard.

If the check was not performed, either leave the box empty or tick on "No".

#### **Note**: Box II.4 and II.5 become mandatory when "yes" is selected.

| Part I<br>Dispatched Consignment | Part II<br>Decision on Consignment |                  |   | Э                 | Current status:<br>UN SAVED | Next:<br>Please complete the required information to<br>submit this CHED for validation. |
|----------------------------------|------------------------------------|------------------|---|-------------------|-----------------------------|------------------------------------------------------------------------------------------|
| II.3. Documentary Check          |                                    |                  | * | II.4. Identity C  | Check                       | *                                                                                        |
| EU Standar                       | d: 💿 Satisfactory                  | Not satisfactory |   | Yes     Satisfact | lory                        | <ul> <li>No</li> <li>Not satisfactory</li> </ul>                                         |
| II.5. Physical Check             |                                    |                  | * |                   |                             |                                                                                          |
| Yes     Satisfactory             | No Not sat                         | lisfactory       |   |                   |                             |                                                                                          |

#### 3.6 Box – II.6 Laboratory Tests

This box needs to be completed **only** if a physical check was performed.

| ILS Laboratory Tests | + Add laboratory test |
|----------------------|-----------------------|
| No laboratory tests  |                       |

- Click on "+ Add laboratory test";
- Select the commodity on which the test has been performed;
- Select the category of the test by choosing the correct one from the list or type the test name directly in the search bar. Select it from the drop-down list that appears.

| 0702 00 00 🗸                   | * Category    | ~        |
|--------------------------------|---------------|----------|
| sulphites                      |               | Q Search |
| Description                    | Category      |          |
| abelled particulars: sulphites | Miscellaneous | C Select |
| sulphites                      | Public Health | C Select |
|                                |               |          |

Once the test has been added, you are required to give some information about it:

- Motivation if it is a "Random" check or if it has been performed on the basis of "Suspicion";
- Inspector conclusion select between "Satisfactory", "Pending" or "Not Satisfactory".
- Laboratory it is mandatory to specify the laboratory.
- Start typing the name and select a laboratory from the drop-down list that pops out or run an "advanced" search and add some filters by clicking the small "+" button on the right. Once the correct match is selected, the "**Name**", "**Country**" and "**Address**" of the Laboratory are automatically completed.
- Sample date this field is **mandatory**;
- Sample use date this field is mandatory;
- Released date this field is mandatory;
- Conclusion select either "Satisfactory", "Not interpretable" or "Not Satisfactory".

The other fields are not mandatory.

Afterwards you also have the option of adding "+Add Counter Analysis".

| Commodies                                                                                                    | ILS Laboratory Tests                                        |                                        |                     |                  |            |
|----------------------------------------------------------------------------------------------------|-------------------------------------------------------------|----------------------------------------|---------------------|------------------|------------|
| Modewaldow   Modewaldow   Imagewaldow   Imagewaldow <td>Commodities</td> <td></td> <td></td> <td></td> <td></td>                                                                                                    | Commodities                                                 |                                        |                     |                  |            |
|                                                                                                    |                                                             | ath                                    |                     |                  |            |
| Inspector conclusion                                                                                                    | Motivation                                                  |                                        |                     |                  | •          |
| Statustor Notice                                                                                                    | O Hundom                                                    |                                        | Suspectors          |                  |            |
| Commodily  Interest ABL DERIFY ABO CERTAIN PROTE AND TUBERS  Interest Set Transloss, free on or divided  Fatisa Analysis  Applicant  Laboratory  Bergie cent  Bergie cent Bergie cent Bergie cent Bergie | Inspector conclusion                                        |                                        |                     |                  | œ          |
|                                                                                                    | Substactory                                                 | Panding                                |                     | Not waterfactory |            |
| Excelse                                                                                                    | Commodity                                                   |                                        |                     |                  |            |
| Applicant   Laboratory   Nere   Country   Nere   Country   180 Cods   Advanced   Advanced   Batty number   Batty number <t< td=""><td>67 EDIBLE VEGETABLES AND (<br/>6768 69 60 Tornatoes, fresh o</td><td>CERTAIN ROOTS AND TUBERS<br/>If chilled</td><td></td><td></td><td></td></t<>                                                                                                    | 67 EDIBLE VEGETABLES AND (<br>6768 69 60 Tornatoes, fresh o | CERTAIN ROOTS AND TUBERS<br>If chilled |                     |                  |            |
| Laboratory   Name   Country   Bion   Address   Stample date   stample tates   Stample tates   Stample tates                                                                                                    | Initial Analysis                                            |                                        |                     |                  |            |
| Name   Constry   Addrese   Sample data   Bach namber   Bach namber   Sample conservation     Containin     Namber of samples   Sample conservation     Containin     Containin                                                                                                    | Applicant                                                   |                                        |                     |                  | œ          |
| Country IBO Cods   Address     Berpin date   underse   Batch number   Batch number   Batch number     Berpin conservation     Containing     Berpin ase date   underse   Berpin ase date   underse   Extended   Extended   Extended   Extended   Extended   Extended   Extended   Extended <td>Laboratory</td> <td></td> <td></td> <td></td> <td></td>                                                                                                    | Laboratory                                                  |                                        |                     |                  |            |
| Address     Bierpin data     Bierpin data <td>Name</td> <td></td> <td>GP Edk</td> <td></td> <td></td>                                                                                                    | Name                                                        |                                        | GP Edk              |                  |            |
| Serepto dete                                                                                                    |                                                             | ISO Code                               | Q; Advanced         |                  |            |
| Batch number     Batch number     Batch numbe                                                                                                    | Address                                                     |                                        |                     |                  |            |
| Batch number     Batch number     Batch numbe                                                                                                    | · · · · · · · · · · · · · · · · · · ·                       |                                        |                     |                  |            |
| Laboratory  Laboratory  Conclusion  Conclusion  Conclusion  Not indergradulat  Not indergradulat  Not inderg |                                                             | nderform                               | Number of samples   |                  |            |
| Laboratory                                                                                                    | Beach number                                                |                                        |                     |                  | ~          |
| Simple site date     w/w/www     Released date     w/w/www       Test mathed     Released date     w/w/www       Condusion     Substancedory     Not interpreted/w                                                                                                    |                                                             |                                        | Sample conservation |                  |            |
| Simple site date     w/w/www     Released date     w/w/www       Test mathed     Released date     w/w/www       Condusion     Substancedory     Not interpreted/w                                                                                                    | Laboratory                                                  |                                        |                     |                  | ~          |
| Test mithed Poisialis Conclusion Subsidienceory Not interpretable Not interpretable                                                                                                    |                                                             |                                        | Pulsand days        |                  |            |
| Condusion Substactory Not interpretable Not interpretable                                                                                                    |                                                             | adordana 🖉                             |                     | njujan           |            |
|                                                                                                    |                                                             | Satisfactory                           |                     | Not satisfactory |            |
| + Add Counter Analysis                                                                                                    |                                                             |                                        |                     |                  |            |
|                                                                                                    |                                                             |                                        |                     | + Add Counte     | r Analysis |

**Note:** when a Laboratory test is marked as "Pending" in the "Inspector conclusion", in Box II.9 / II.10 / II.11 / II.11 / II.12 / II.13 / II.14 / II.15 Conclusion, the option "Acceptable for Onward Transportation" will become available for selection.

| G II.9 / II.10 / II.11 / II.11 / II.12 / II.13 / II.14 / II.15 Conclusion |                                                                                                 | *          |
|---------------------------------------------------------------------------|-------------------------------------------------------------------------------------------------|------------|
| Decision:  Authorize for onward transportation                            | Refuse                                                                                          |            |
| ○ II.9 Acceptable for transhipment ⑦                                      | $\bigcirc$ II.9 Acceptable for movement to approved place of destination ${}^{\textcircled{O}}$ |            |
| ○ II.9 Acceptable for transfer ⑦                                          | II.? Acceptable for onward transportation                                                       | *          |
|                                                                           | Name                                                                                            | 🕼 Edit 🖌 🛨 |
|                                                                           | Country ISO Code                                                                                | Q Advanced |
|                                                                           | ***                                                                                             | â Clear    |

This could happen when, for example, despite a pending Lab Test result, the consignment is authorised to move to an "**Onward Transportation Facility**". The authority responsible for the OTF should be notified about the operation and should declare the arrival of the consignment at the OTF.

The Authority of the first CHED, who has performed the Lab Tests, will complete PART II of the CHED-D by submitting the results of the tests and by validating or rejecting it.

#### 3.7 Consignment released

This box becomes available when container number and seal number are entered in Box I.6 of PART I. After the checks have been performed, the authority has the option of inserting a new "**Container number for reseal**", if necessary.

#### 3.8 Box - II.19 Identification of the BCP

This Box will be automatically completed with the details of the authority that completed PART II.

#### 3.9 Box – II.22 Custom Reference Number

This is a free text Box.

### 4. How to search for a CHED-D?

4.1. Log into "TRACES NT". Link: TRACES NT LOGIN

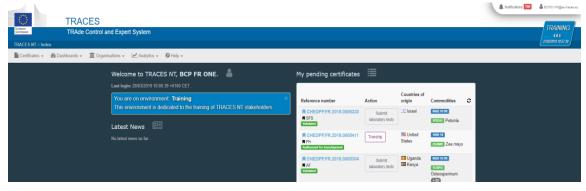

4.2 On the homepage, click on "Certificates" and then "CHED".

| TRACES<br>TRAde Control and Expert System<br>TRACES NT > Index                                                                                                    |                                                                              |                                      |                        |                                            |   | A Notifications 755 | BCP01.FR@ex-traces.eu<br>TRAINING<br>405<br>27.602019 19.57.30 |
|----------------------------------------------------------------------------------------------------|------------------------------------------------------------------------------|--------------------------------------|------------------------|--------------------------------------------|---|---------------------|----------------------------------------------------------------|
| Centrolates -     Image: Centrolates -     Image: Centrolates -     Image: Centrolates -     Image: Centrolates -       CHED     Centrolates -     Welcome to TRACES NT, BCP FR ONE.     Image: Centrolates -       Centrolates -     Centrolates -     Centrolates -     Image: Centrolates -       Centrolates -     Centrolates -     Centrolates -     Image: Centrolates -       Centrolates -     Centrolates -     Centrolates -     Image: Centrolates -       Centrolates -     Centrolates -     Centrolates -     Image: Centrolates -       Centrolates -     Centrolates -     Centrolates -     Image: Centrolates -       Centrolates -     Centrolates -     Centrolates -     Image: Centrolates -       Centrolates -     Centrolates -     Centrolates -     Image: Centrolates -       Centrolates -     Centrolates -     Centrolates -     Image: Centrolates -       Centrolates -     Centrolates -     Centrolates -     Image: Centrolates -       Centrolates -     Centrolates -     Centrolates -     Image: Centrolates -       Centrolates -     Centrolates -     Centrolates -     Image: Centrolates -       Centrolates -     Centrolates -     Centrolates -     Image: Centrolates -                                                                                                    | My pending certificates                                                      | ≣                                    |                        |                                            | _ |                     |                                                                |
| PH/TO<br>Ph/TO<br>Ph | Reference number                                                             | Action<br>Submit<br>laboratory tests | Countries of<br>origin | Commodities<br>6602 10 50<br>FFEUG Petunia | 0 |                     |                                                                |
| Coefficient of Thropeologic fit import of<br>products have object production No latest news so far<br>into the European Linkin                                                                                                    | CHEDPP.FR.2018.0005411  FH Authorited for transhoment CHEDPP.FR.2018.0005304 | Tranship                             | United<br>States       | 1005 10<br>ZEAMX Zea mays<br>0602 10 90    | 1 |                     |                                                                |
|                                                                                                    | R AF<br>Validated                                                            | laboratory tests                     | E Kenya                | 105PG<br>Osteospermum<br>•22               |   |                     |                                                                |
|                                                                                                    | CHEDPP.FR.2018.0005485                                                       | Tranship                             | states                 | 1005 10<br>ZEAMX Zea mays                  |   |                     |                                                                |

4.3 Type directly the Reference number or the Local reference number of the CHED-D. If you don't know, run an "Advanced search" and select the details.

results.

tions -

| Click on the <b>Se</b><br>Search for Comm |                             |                      |                          | e the list.                | Print CHED model                                                            | Q My pending cert               | ificates + Create |
|-------------------------------------------|-----------------------------|----------------------|--------------------------|----------------------------|-----------------------------------------------------------------------------|---------------------------------|-------------------|
| Search: Please prov<br>CHED Type:         | ide reference number        | -P 🗆 CHED-I          | PP CHED-D                | 1                          | Q Search Advance                                                            | ed search 🔺                     | Showing 30 / 519  |
| Status:                                   | Status -<br>No selection.   |                      |                          |                            | Has pending laboratory<br>Transhipped<br>Controlled at approved<br>Transfer |                                 |                   |
| Country of origin:                        | No country selec            | tion ~               | <b>⊘</b> De              | eclaration after:          |                                                                             | 1                               |                   |
| Country of dispatch:                      | No country selec            | tion 🗸               | © Dec                    | laration before:           |                                                                             | =                               |                   |
| Country of destination:                   | No country selec            | tion 🗸               | •                        | Decision after:            |                                                                             |                                 |                   |
| Commodity:                                | Please provide code, mo     | odel                 | a D                      | ecision before:            |                                                                             | =                               |                   |
| Species:                                  | Please provide taxonom      | y, species           | Q                        |                            |                                                                             | × Clear                         |                   |
| Border Control Post:                      | BCP                         |                      | Q. Europi                | hyt alert status:          | Status -<br>No selection.                                                   |                                 |                   |
| Reference                                 | Establishments of<br>origin | Place of destination | Consignor / Exporte      | Consignee /<br>er Importer | Commodities                                                                 | Last update on<br>↓∡            | Status            |
| CHEDD.FR.2019.00004                       | 17 👩 📟 Morocco              | florista verde       | Primeur Maroc<br>Morocco | La Main Vert               | e 0805 21 90 Other<br>0702 00 00 Tomatoes<br>fresh or chilled               | 17/04/2019 14:18<br>+02:00 CEST | Validated 0%      |
| CHEDD.FR.2019.00004                       | 16 👩 💻 Morocco              | AAAA                 | Primeur Maroc            | La Main Vert               | e 0805 21 90 Other<br>0702 00 00 Tomatoes<br>fresh or chilled               | 17/04/2019 14:15<br>+02:00 CEST | in<br>progress    |

4.5 Click directly on the Reference number of the CHED-D that you are searching to open the certificate. Alternatively, click on the Actions button displayed on the right and select "Open in a new Tab".

**Suggestion**: use the Actions button to have access to some extra functionalities to speed up the submission process ("Print PDF", "Copy as new" and "Clone as CHEDPP").

| Reference               | Establishments of<br>origin | Place of destination | Consignor / Exporter        | Consignee /<br>Importer | Commodities                                                  | Last update on $l_{\rm A}^{\rm z}$ | Status                            |
|-------------------------|-----------------------------|----------------------|-----------------------------|-------------------------|--------------------------------------------------------------|------------------------------------|-----------------------------------|
| CHEDD.FR.2019.0000417   | Morocco                     | florista verde       | Primeur Maroc<br>Morocco    | La Main Verte           | 0805 21 90 Other<br>0702 00 00 Tomatoes,<br>fresh or chilled | 17/04/2019 14:18<br>+02:00 CEST    | Validated 😻 Actions 👻             |
| CHEDD.FR.2019.0000416 🚯 | Morocco                     | AAAA                 | Primeur Maroc<br>Morocco    | La Main Verte           | 0805 21 90 Other<br>0702 00 00 Tomatoes,<br>fresh or chilled | 17/04/2019 14:15<br>+02:00 CEST    | Derint PDF<br>안 Copy as new       |
| CHEDD.FR.2019.0000415   | Morocco                     | AAAA                 | MorocoVeggie SRL<br>Morocco | FRIKUS TEST             | 0704 20 00 Brussels<br>sprouts                               | 17/04/2019 10:32<br>+02:00 CEST    | progress Q <sup>®</sup> Actions ~ |

If you work at a BCP, perform the following steps in order to find the certificates to validate:

- 4.6 Follow the procedure described under point 4.1 and 4.2.
- 4.7 Run an "Advanced search" and select the details:
  - CHED type: CHED-D
  - Status: New
  - Declaration after: the previous day
  - **Declaration before:** the actual day

| Search for Commo        | n Health Entry Docur             | nents |                        | Print CHED model Q My p                                                                          | pending certificates | + Create new CHED |
|-------------------------|----------------------------------|-------|------------------------|--------------------------------------------------------------------------------------------------|----------------------|-------------------|
| Search:                 | Please provide reference number  |       |                        | Q Search                                                                                         | Advanced search 🔺    |                   |
| CHED Type:              | CHED-A CHED-P CH                 | D-PP  | HED-D                  |                                                                                                  |                      |                   |
| Status:                 | Status -                         |       |                        | Has pending laboratory tests     Transhipped     Controlled at approved place of de     Transfer | estination           |                   |
| Country of origin:      | No country selection             | ~ •   | Declaration after:     | 15/04/2019                                                                                       | <b></b>              |                   |
| Country of dispatch:    | No country selection             | ~ @   | Declaration before:    | 16/04/2019                                                                                       | <b></b>              |                   |
| Country of destination: | No country selection             | ~ •   | Decision after:        |                                                                                                  | -                    |                   |
| Commodity:              | Please provide code, model       | ٩     | Decision before:       |                                                                                                  | -                    |                   |
| Species:                | Please provide taxonomy, species | ٩     |                        |                                                                                                  | × Clear              |                   |
| Border Control Post:    | BCP <sup>1</sup>                 | ٩     | Europhyt alert status: | Status -<br>No selection.                                                                        |                      |                   |

- 4.8 Click "Search" and scroll down to see the list.
- 4.9 Click directly on the Reference number of the CHED-D to open the certificate.Alternatively, click on the "Actions" button displayed on the right and select "Open in a new Tab".

| Reference | Establishments of Place of Consignor / Consignee /<br>origin destination Exporter Importer |                         | Commodities                    | Last update on $J_A^z$  | Status                                   |                                 |                 |
|-----------|--------------------------------------------------------------------------------------------|-------------------------|--------------------------------|-------------------------|------------------------------------------|---------------------------------|-----------------|
|           | Morocco                                                                                    | Frutas Import<br>Export | MorocoVeggie<br>SRL<br>Morocco | Frutas Import<br>Export | 0702 00 00 Tomatoes, fresh<br>or chilled | 15/04/2019 15:30<br>+02:00 CEST | New 🕰 Actions 🗸 |
|           |                                                                                            |                         |                                |                         |                                          |                                 | Print PDF       |
|           | l ast update: 2                                                                            | 2019 Report a Pro       | blem Legal Notice              | Cookies Privacy         | statement Credits Contact <sup>-</sup>   | Top Page                        | Copy as new     |

**Note:** You can also find all the information about certificates that have been created, validated or rejected at your BCP by date.

4.10 Click on "**Notifications**" next to your profile, in the top right-hand corner of the window.

| RACES NT > Index | S<br>ntrol and Expert System                                                       |                                                                |                      |                     |                      | New notifications 1000 / 1000                                                |
|------------------|------------------------------------------------------------------------------------|----------------------------------------------------------------|----------------------|---------------------|----------------------|------------------------------------------------------------------------------|
|                  | Criganisations • Analytics • @Help •<br>Welcome to TRACES NT, BCP FR TWENTY-EIGHT. | My pending certificates                                        |                      |                     |                      | CHEDPP.FR.2019.0001516 created<br>April 16, 2019 11:09:51<br>41 minutes ago  |
|                  | Last login: 1004/2019 14/52/05 +0200 CEST You are on environment: Training         | Reference number                                               | Action               | Countries of origin | Commodities          | CHEDPP.DE.2019.0000111R rejected<br>April 16, 2019 09:28:17<br>2 hours ago.  |
|                  | This environment is dedicated to the training of TRACES NT stakeholders.           | CHEDPP.FR.2018.0005230                                         | Submit laboratory    | CE Israel           | 6602.10.90           | CHEDPP.DE.2019.0000109R rejected<br>April 16, 2019 09:22:21<br>2 hours ago.  |
|                  | Latest News III                                                                    | CHEDPP.FR.2018.0005411                                         | Tranship             | Munited<br>States   | 1005 10              | CHEDPP.DE.2019.0000110R rejected<br>April 16, 2019 09:21:57<br>2 hours ago.  |
|                  |                                                                                    | Authorized for transhipment CHEDPP.FR.2018.0005304 AF Valuated | Submit<br>laboratory | 🔜 Uganda<br>🖼 Kenya | 8602 10 50<br>10 500 | PHYTO.MA.2019.0000397 validated<br>April 16, 2019 08:23:26<br>3 hours ago.   |
|                  |                                                                                    |                                                                | tests                | ]                   | Osteospermum         | CHEDPP.PL.2019.0000100R rejected<br>April 15, 2019 16:38:44<br>19 hours ago. |
|                  |                                                                                    | CHEDPP.FR.2018.0005485                                         | Tranship             | States              | 1005 10              |                                                                              |

4.11 Select the three dots at the bottom of the drop-down list.Now you are able to see all of today's notifications and those from previous days/weeks.

| TRACES<br>TRAde Control and Ex<br>TRACES NT > User Profile > Notifications |                                |                                           |      |                                   |                                           | A fatfeatare 1003 | CCF728 FRQsec-traces     TRAINING     40.5     27/0202019 16 57-20 |
|----------------------------------------------------------------------------|--------------------------------|-------------------------------------------|------|-----------------------------------|-------------------------------------------|-------------------|--------------------------------------------------------------------|
| Certificates + 🕲 Dashboards + 🏦 Organisations                              | • Let Analytics • @ Help •     |                                           |      |                                   |                                           |                   |                                                                    |
|                                                                            | Today's notifications          | <b>177</b> 🛍                              | © Ye | sterday's notifications           | <b>1</b>                                  |                   |                                                                    |
|                                                                            | Mark selected as read          |                                           | 8    | ⊠ Mark selected as read           |                                           |                   |                                                                    |
|                                                                            | CHEDPP.FR.2019.0001540 created | April 16, 2019 11:53:42<br>a minute ago.  | 0    | ECHEDPP.PL.2019.0000100R rejected | April 15, 2019 16:38:44<br>19 hours ago.  |                   |                                                                    |
|                                                                            | CHEDPP.FR.2019.0001539 created | April 16, 2019 11:52:29<br>2 minutes ago  | D    | CHEDD.FR.2019.0000414 created     | April 15, 2019 15:30:09<br>20 hours ago   |                   |                                                                    |
|                                                                            | CHEDPP.FR.2019.0001538 created | April 16, 2019 11:52:03<br>3 minutes ago  |      | E PHYTO.MA.2019.0000396 validated | April 15, 2019 15, 13, 43<br>21 hours ago |                   |                                                                    |
|                                                                            | CHEDPP.FR.2019.0001537 created | April 16, 2019 11:52:00<br>3 minutes ago. |      | E PHYTO.MA.2019.0000395 validated | April 15, 2019 15:13:11<br>21 hours ago   |                   |                                                                    |
|                                                                            | CHEDPP.FR.2019.0001536 created | April 16, 2019 11:51:51<br>3 minutes ago. |      | E PHYTO.MA.2019.0000394 validated | April 15, 2019 15:12:40<br>21 hours ago   |                   |                                                                    |
|                                                                            | CHEDPP.FR.2019.0001532 created | April 16, 2019 11:51:49<br>3 minutes ago  |      | E PHYTO.MA.2019.0000393 validated | April 15, 2019 15.12:16<br>21 hours ago   |                   |                                                                    |
|                                                                            | CHEDPP.FR.2019.0001533 created | April 16, 2019 11:51:48<br>3 minutes ago. | 0    | PHYTO.MA.2019.0000392 validated   | April 15, 2019 15:11:51<br>21 hours ago   |                   |                                                                    |
|                                                                            | CHEDPP.FR.2019.0001535 created | April 16, 2019 11:51:48<br>3 minutes ago  | 0    | E PHYTO.MA.2019.0000391 validated | April 15, 2019 15 11 25<br>21 hours ago   |                   |                                                                    |
|                                                                            | CHEDPP.FR.2019.0001531 created | April 16, 2019 11:51:48<br>3 minutes ago. |      | E PHYTO.MA.2019.0000390 validated | April 15, 2019 15:09:17<br>21 hours ago   |                   |                                                                    |